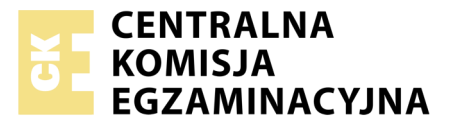

Nazwa kwalifikacji: **Projektowanie lokalnych sieci komputerowych i administrowanie sieciami** Oznaczenie kwalifikacji: **E.13** Numer zadania: **03**

Wypełnia zdający<br>
PESEL i z kodem ośrodka Numer PESEL zdającego\*

Miejsce na naklejkę z numerem

**E.13-03-18.06** Czas trwania egzaminu: **150 minut**

## **EGZAMIN POTWIERDZAJĄCY KWALIFIKACJE W ZAWODZIE Rok 2018 CZĘŚĆ PRAKTYCZNA**

#### **Instrukcja dla zdającego**

- 1. Na pierwszej stronie arkusza egzaminacyjnego wpisz w oznaczonym miejscu swój numer PESEL i naklej naklejkę z numerem PESEL i z kodem ośrodka.
- 2. Na KARCIE OCENY w oznaczonym miejscu przyklej naklejkę z numerem PESEL oraz wpisz:
	- swój numer PESEL\*,
	- oznaczenie kwalifikacji,
	- numer zadania,
	- numer stanowiska.
- 3. KARTĘ OCENY przekaż zespołowi nadzorującemu.
- 4. Sprawdź, czy arkusz egzaminacyjny zawiera 4 strony i nie zawiera błędów. Ewentualny brak stron lub inne usterki zgłoś przez podniesienie ręki przewodniczącemu zespołu nadzorującego.
- 5. Zapoznaj się z treścią zadania oraz stanowiskiem egzaminacyjnym. Masz na to 10 minut. Czas ten nie jest wliczany do czasu trwania egzaminu.
- 6. Czas rozpoczęcia i zakończenia pracy zapisze w widocznym miejscu przewodniczący zespołu nadzorującego.
- 7. Wykonaj samodzielnie zadanie egzaminacyjne. Przestrzegaj zasad bezpieczeństwa i organizacji pracy.
- 8. Jeżeli w zadaniu egzaminacyjnym występuje polecenie "zgłoś gotowość do oceny przez podniesienie ręki", to zastosuj się do polecenia i poczekaj na decyzję przewodniczącego zespołu nadzorującego.
- 9. Po zakończeniu wykonania zadania pozostaw rezultaty oraz arkusz egzaminacyjny na swoim stanowisku lub w miejscu wskazanym przez przewodniczącego zespołu nadzorującego.
- 10. Po uzyskaniu zgody zespołu nadzorującego możesz opuścić salę/miejsce przeprowadzania egzaminu.

## *Powodzenia!*

*\* w przypadku braku numeru PESEL – seria i numer paszportu lub innego dokumentu potwierdzającego tożsamość*

# **Zadanie egzaminacyjne**

Zmodernizuj lokalną sieć komputerową. W tym celu:

- 1. Podłącz jeden koniec kabla UTP do modułu Keystone wg sekwencji T568B i zmontuj gniazdo sieciowe.
- 2. Drugi koniec kabla UTP zakończ wtykiem RJ45 wg sekwencji T568B.

*UWAGA! Po wykonaniu montażu zgłoś przewodniczącemu ZN, przez podniesienie ręki, gotowość do przeprowadzenia testu wykonanego połączenia. W obecności egzaminatora sprawdź poprawność wykonanego połączenia.*

3. Za pomocą kabli połączeniowych (patchcord) podłącz urządzenia zgodnie ze schematem

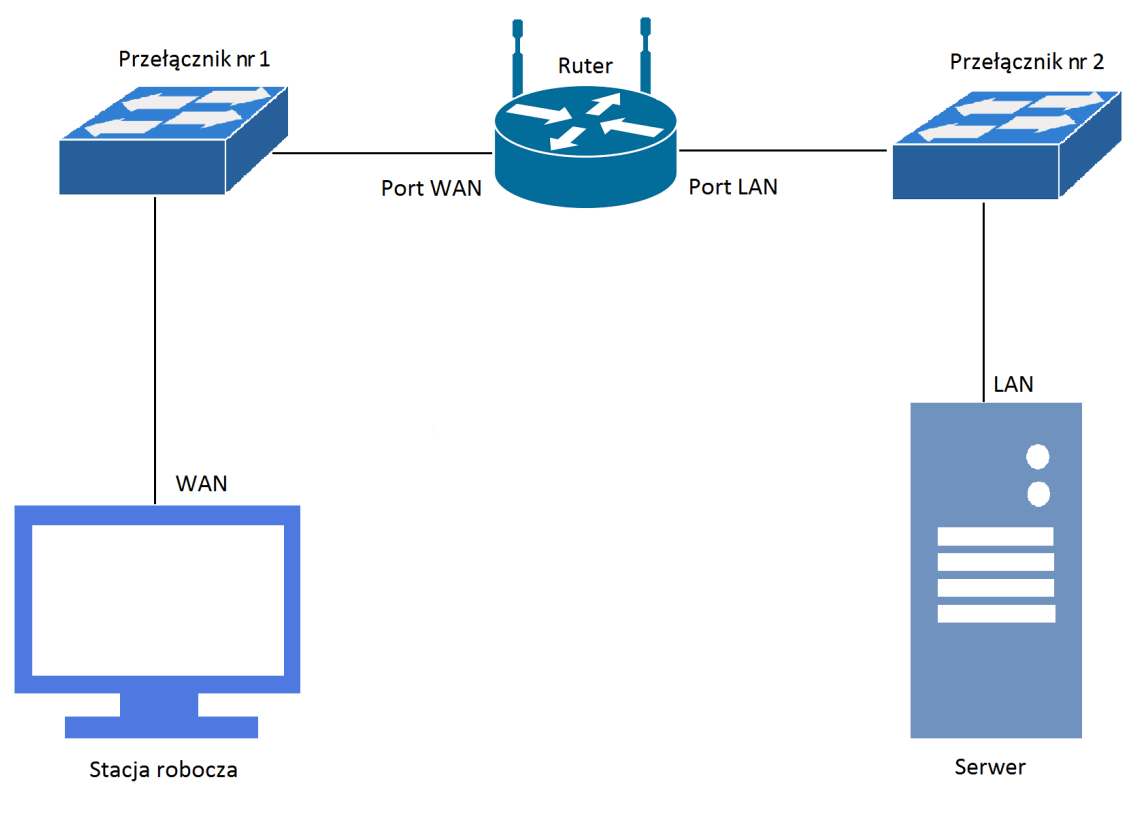

#### **Rys. Schemat połączenia urządzeń sieciowych**

- 4. Skonfiguruj ruter według zaleceń. Urządzenie pracuje obecnie na ustawieniach fabrycznych zgodnie z dokumentacją, która dostępna jest na serwerze oraz stacji roboczej na pulpicie konta **Administrator**. Jeżeli urządzenie wymusi zmianę hasła, ustaw nowe hasło: **zaq1@WSX**
	- a. interfejs WAN:
		- adres IP: *10.66.55.44/8*
		- brama domyślna: *10.66.55.1*
		- preferowany DNS: *8.8.8.8*
	- a. interfejs LAN:
		- adres IP *192*.*168.8.1/24*
- 5. Skonfiguruj serwer DHCP rutera według zaleceń:
	- a. zakres adresów IP: *192.168.8.20 ÷ 192.168.8.29*
	- b. preferowany serwer DNS: *8.8.8.8*
	- c. rezerwacja adresu IP *192.168.8.24* dla interfejsu sieciowego serwera (LAN)
- 6. Ustaw na ruterze przekierowanie zapytań usługi FTP na domyślnym porcie tak, aby stacja robocza mogła korzystać z zasobów serwera FTP uruchomionego na serwerze.
- 7. Skonfiguruj Przełącznik nr 1, do którego podłączona jest stacja robocza według zaleceń. Urządzenie pracuje obecnie na ustawieniach fabrycznych zgodnie z dokumentacją, która jest dostępna na serwerze oraz stacji roboczej na pulpicie konta **Administrator**. Jeżeli urządzenie wymusi zmianę hasła, ustaw nowe hasło: **zaq1@WSX**
	- a. adres IP: *10.66.55.46/8*
	- b. brama domyślna: *10.66.55.1*
- 8. Skonfiguruj Przełącznik nr 2, do którego podłączony jest serwer według zaleceń. Urządzenie pracuje obecnie na ustawieniach fabrycznych zgodnie z dokumentacją, która jest dostępna na serwerze oraz stacji roboczej na pulpicie konta **Administrator**. Jeżeli urządzenie wymusi zmianę hasła, ustaw nowe hasło: **zaq1@WSX**
	- a. adres IP: *192.168.8.2/24*
	- b. brama domyślna: *192.168.8.1*
- 9. Na stacji roboczej skonfiguruj interfejs sieciowy według zaleceń.
	- a. nazwa połączenia: WAN
	- b. adres IP: *10.66.55.48/8*
	- c. brama domyślna: *10.66.55.1*
- 10. Skonfiguruj interfejsy sieciowe serwera według zaleceń:
	- a. pierwszy interfejs
		- nazwa połączenia: LAN
		- adres IP: uzyskiwany automatycznie
	- b. drugi interfejs wyłączony.
- 11. W katalogu głównym serwera *C:\* utwórz folder o nazwie *egzamin\_ftp*, w nim utwórz plik tekstowy *egzamin\_e13.txt* zawierający Twój numer PESEL,
- 12. Promuj serwer do roli serwera sieci Web z usługą FTP oraz skonfiguruj witrynę FTP z podanymi parametrami:
	- a. nazwa witryny FTP: *egzamin*
	- b. katalog zawartości: *C:\egzamin\_ftp*
	- c. uwierzytelnianie anonimowe z uprawnieniami do odczytu.
- 13. Sprawdź poleceniem *ipconfig /all* ustawienia, które otrzymał z serwera DHCP interfejs LAN na serwerze.
- 14. Sprawdź komunikacje między następującymi urządzeniami:
	- stacją roboczą i przełącznikiem nr 1,
	- serwerem i przełącznikiem nr 2,
	- serwerem i interfejsem LAN rutera,
	- serwerem i interfejsem WAN rutera.

W tym celu zastosuj polecenie ping.

15. Na stacji roboczej za pomocą przeglądarki internetowej wyświetl zawartość pliku *egzamin\_e13.txt* udostępnionego za pomocą serwera FTP.

*UWAGA! Po wykonaniu poleceń zgłoś przewodniczącemu ZN, przez podniesienie ręki, gotowość do przeprowadzenia ponownego sprawdzenia ustawień interfejsu LAN na serwerze, komunikacji stacji roboczej z przełącznikiem nr 1 oraz serwera z przełącznikiem nr 2, interfejsem LAN i WAN rutera. Sprawdzenie wykonaj w obecności egzaminatora. Wyświetl w przeglądarce zawartość pliku egzamin\_e13.txt*

### *UWAGA!*

- *Hasło do konta Administrator serwera i stacji roboczej to Q@wertyuiop*
- *Nie zmieniaj haseł kont administratora urządzeń sieciowych, jeżeli urządzenie wymusi zmianę hasła, ustaw nowe hasło: zaq1@WSX*
- *Po zakończeniu wykonania zadania nie wyłączaj serwera oraz stacji roboczej.*

#### **Czas przeznaczony na wykonanie zadania wynosi 150 minut.**

#### **Ocenie podlegać będą 4 rezultaty:**

- wykonane okablowanie sieciowe i połączenie fizyczne urządzeń,
- skonfigurowane interfejsy sieciowe stacji roboczej i serwera,
- skonfigurowane urządzenia sieciowe,
- skonfigurowane usługi rutera i serwera

#### oraz

przebieg wykonania okablowania sieciowego.